# $\frac{d\ln\ln}{d}$

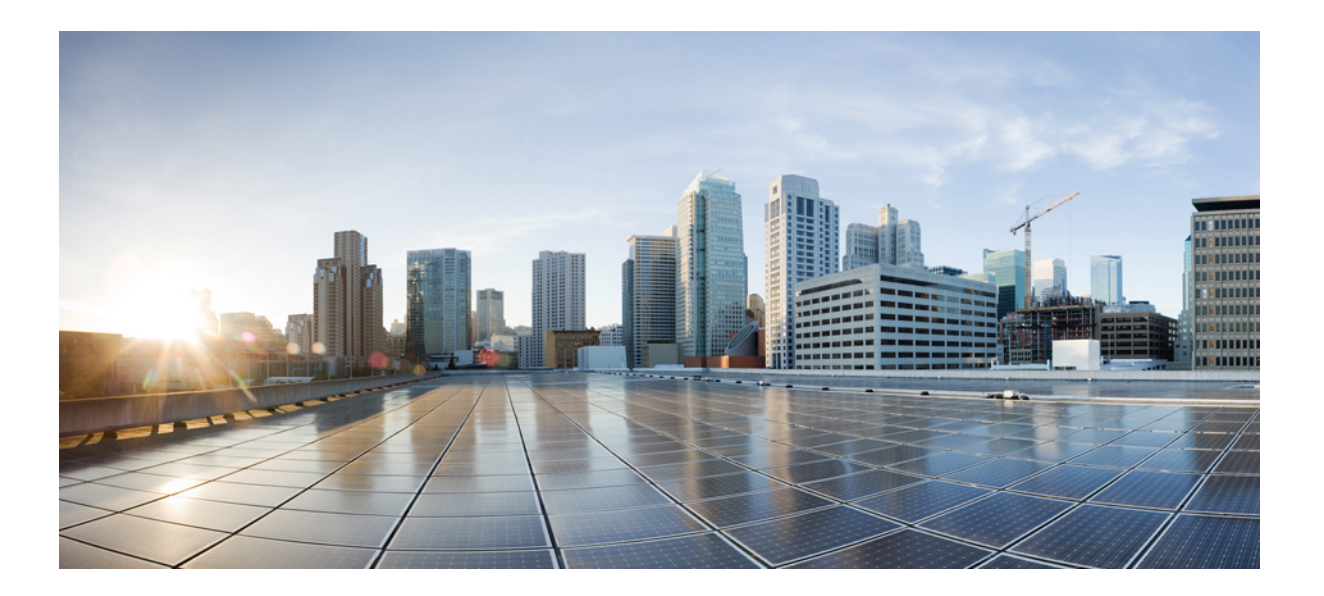

### **Cisco Jabber Guest 10.0 Release Notes**

**First Published:** September 23, 2013 **Last Modified:** July 15, 2015

#### **Americas Headquarters**

Cisco Systems, Inc. 170 West Tasman Drive San Jose, CA 95134-1706 USA http://www.cisco.com Tel: 408 526-4000 800 553-NETS (6387) Fax: 408 527-0883

THE SPECIFICATIONS AND INFORMATION REGARDING THE PRODUCTS IN THIS MANUAL ARE SUBJECT TO CHANGE WITHOUT NOTICE. ALL STATEMENTS, INFORMATION, AND RECOMMENDATIONS IN THIS MANUAL ARE BELIEVED TO BE ACCURATE BUT ARE PRESENTED WITHOUT WARRANTY OF ANY KIND, EXPRESS OR IMPLIED. USERS MUST TAKE FULL RESPONSIBILITY FOR THEIR APPLICATION OF ANY PRODUCTS.

THE SOFTWARE LICENSE AND LIMITED WARRANTY FOR THE ACCOMPANYING PRODUCT ARE SET FORTH IN THE INFORMATION PACKET THAT SHIPPED WITH THE PRODUCT AND ARE INCORPORATED HEREIN BY THIS REFERENCE. IF YOU ARE UNABLE TO LOCATE THE SOFTWARE LICENSE OR LIMITED WARRANTY, CONTACT YOUR CISCO REPRESENTATIVE FOR A COPY.

The Cisco implementation of TCP header compression is an adaptation of a program developed by the University of California, Berkeley (UCB) as part of UCB's public domain version of the UNIX operating system. All rights reserved. Copyright © 1981, Regents of the University of California.

NOTWITHSTANDING ANY OTHER WARRANTY HEREIN, ALL DOCUMENT FILES AND SOFTWARE OF THESE SUPPLIERS ARE PROVIDED "AS IS" WITH ALL FAULTS. CISCO AND THE ABOVE-NAMED SUPPLIERS DISCLAIM ALL WARRANTIES, EXPRESSED OR IMPLIED, INCLUDING, WITHOUT LIMITATION, THOSE OF MERCHANTABILITY, FITNESS FOR A PARTICULAR PURPOSE AND NONINFRINGEMENT OR ARISING FROM A COURSE OF DEALING, USAGE, OR TRADE PRACTICE.

IN NO EVENT SHALL CISCO OR ITS SUPPLIERS BE LIABLE FOR ANY INDIRECT, SPECIAL, CONSEQUENTIAL, OR INCIDENTAL DAMAGES, INCLUDING, WITHOUT LIMITATION, LOST PROFITS OR LOSS OR DAMAGE TO DATA ARISING OUT OF THE USE OR INABILITY TO USE THIS MANUAL, EVEN IF CISCO OR ITS SUPPLIERS HAVE BEEN ADVISED OF THE POSSIBILITY OF SUCH DAMAGES.

Any Internet Protocol (IP) addresses and phone numbers used in this document are not intended to be actual addresses and phone numbers. Any examples, command display output, network topology diagrams, and other figuresincluded in the document are shown for illustrative purposes only. Any use of actual IP addresses or phone numbersin illustrative content is unintentional and coincidental.

Cisco and the Cisco logo are trademarks or registered trademarks of Cisco and/or its affiliates in the U.S. and other countries. To view a list of Cisco trademarks, go to this URL: [http://](http://www.cisco.com/go/trademarks) [www.cisco.com/go/trademarks](http://www.cisco.com/go/trademarks). Third-party trademarks mentioned are the property of their respective owners. The use of the word partner does not imply a partnership relationship between Cisco and any other company. (1110R)

© 2015 Cisco Systems, Inc. All rights reserved.

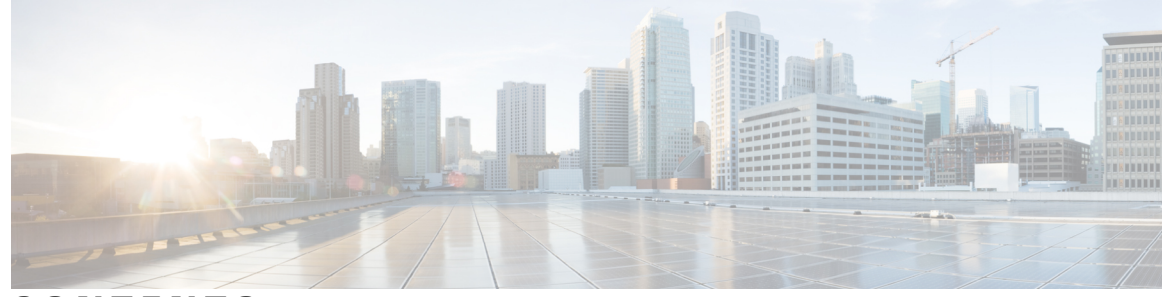

**CONTENTS**

### **CHAPTER 1 Release and General [Information](#page-4-0) 1** Cisco [Jabber](#page-4-1) Guest **1** New and Changed [Information](#page-5-0) **2** Limitations and [Restrictions](#page-5-1) **2** Infrastructure [Requirements](#page-6-0) **3** Virtual Machine [Infrastructure](#page-7-0) **4** Hardware and System [Requirements](#page-7-1) **4** [Supported](#page-7-2) Storage Models **4** Virtual Machine (OVA) [Specifications](#page-8-0) **5** [VMware](#page-8-1) vSphere Feature Support **5** Unified [Communications](#page-9-0) Infrastructure **6** Cisco [Expressway-C](#page-9-1) and Cisco Expressway-E **6** [Reverse](#page-9-2) Proxy Server **6** License [Requirements](#page-9-3) **6** Cisco Jabber Guest Client [Requirements](#page-11-0) **8** [Browser](#page-12-0) Plug-in **9** [Supported](#page-12-1) Mobile Devices **9** Supported [Languages](#page-12-2) **9 CHAPTER 2 [Caveats](#page-14-0) 11** Open [Caveats](#page-14-1) **11 CHAPTER 3 [Troubleshoot](#page-16-0) 13** [What](#page-16-1) to Do If **13** Locate [chip.log](#page-16-2) File **13** Locate [chip.dmp](#page-17-0) File **14** Reset Admin Password for Cisco Jabber Guest [Administration](#page-17-1) **14** Reset Root [Password](#page-17-2) for Cisco Jabber Guest Server **14**

[Audio](#page-19-0) and Video Issues **16** [One-Way](#page-19-1) Video When Using VPN **16** No Audio or Video on Single NIC [Deployment](#page-19-2) **16** Call Links Redirect to Cisco [Expressway-E](#page-20-0) Web Page **17** Plug-in [Crashes](#page-20-1) **17** Error [Messages](#page-21-0) **18**

**CHAPTER 4 [Documentation](#page-26-0) Reference 23** Cisco Unified [Communications](#page-26-1) Manager **23** Cisco TelePresence Video [Communication](#page-26-2) Server **23**

ι

<span id="page-4-0"></span>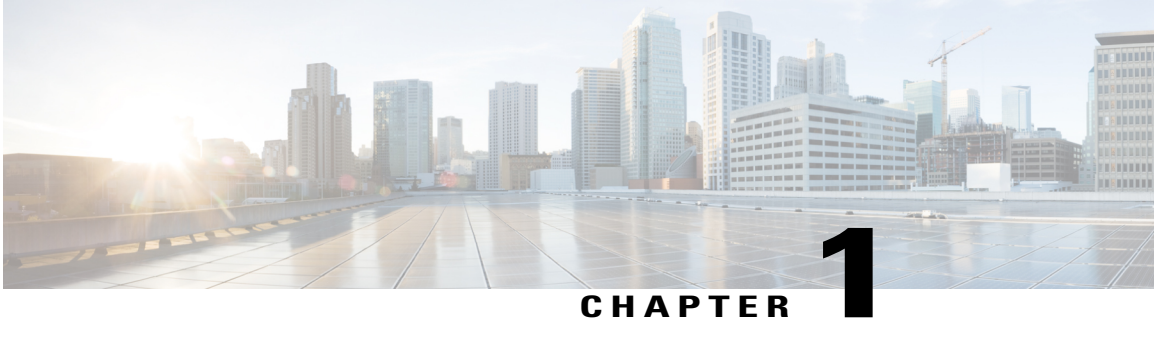

## **Release and General Information**

This section contains information about the current release of Cisco Jabber Guest.

- Cisco [Jabber](#page-4-1) Guest, page 1
- New and Changed [Information,](#page-5-0) page 2
- Limitations and [Restrictions,](#page-5-1) page 2
- Infrastructure [Requirements,](#page-6-0) page 3
- Virtual Machine [Infrastructure,](#page-7-0) page 4
- Unified [Communications](#page-9-0) Infrastructure, page 6
- Cisco Expressway-C and Cisco [Expressway-E,](#page-9-1) page 6
- [Reverse](#page-9-2) Proxy Server, page 6
- License [Requirements,](#page-9-3) page 6
- Cisco Jabber Guest Client [Requirements,](#page-11-0) page 8
- [Supported](#page-12-1) Mobile Devices, page 9
- Supported [Languages,](#page-12-2) page 9

### <span id="page-4-1"></span>**Cisco Jabber Guest**

Cisco Jabber Guest is a consumer-to-business (C2B) solution that extends the reach of Cisco's enterprise telephony to people outside of a corporate firewall who do not have phones registered with Cisco Unified Communications Manager.

Cisco Jabber Guest links, users, and other call features are controlled from the application's web interface. To manage these features you must sign in to Cisco Jabber Guest Administration.

## <span id="page-5-0"></span>**New and Changed Information**

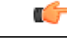

**Important**

To install a Certificate Authority (CA) signed certificate on a Cisco Jabber Guest server, the certificate signing request must be generated on the server on which you will install the certificate. For this reason, we recommend that you obtain a new CA-signed certificate for your new install of Cisco Jabber Guest or use a self-signed certificate.

## <span id="page-5-1"></span>**Limitations and Restrictions**

#### **Emergency Services Calls**

Do not use Cisco Jabber Guest for emergency services calls. Do not configure Cisco Jabber Guest to route calls through the public switched telephone network (PSTN) to an emergency response center. If you do, calls may be misdirected to the wrong emergency response center or the emergency response center may make errors when determining your location.

#### **Chrome for Windows 64-bit**

Cisco Jabber Guest 10.0(2) does not support Chrome for Windows 64-bit: Chrome 37 (64-bit) and later.

We recommend that you add a note to any web page that starts a Cisco Jabber Guest session. The note should inform users that Chrome 37 (64-bit) or later is not supported.

If users try to use Cisco Jabber Guest 10.0(2) with Chrome 37 (64-bit) or later, they will be prompted to install the Cisco Jabber Guest Plug-in, even after the plug-in is installed.

For access to an early version of Cisco Jabber Guest 10.5 that addresses this incompatibility, join the Cisco Jabber Guest Early Adopter Trial:

- **1** Go to the Cisco Customer Connection Program (CPP) page: [www.cisco.com/go/ccp.](http://www.cisco.com/go/ccp)
- **2** If you are already a CCP member, sign in with your cisco.com (CCO) ID.
- **3** If you are not a CCP member, follow the instructions to join the CCP and then return to Step 1.
- **4** Click the **Go to the private member community** button.
- **5** Click the **Access & sign up for trials** button.
- **6** Click **Cisco Jabber Guest 10.5**.
- **7** Read the requirements and register for the trial.

#### **Cisco TelePresence Systems**

The following Cisco TelePresence Systems (CTS) are not supported:

**Cisco TelePresence System**

TelePresence Immersive Endpoints

CTS 3000

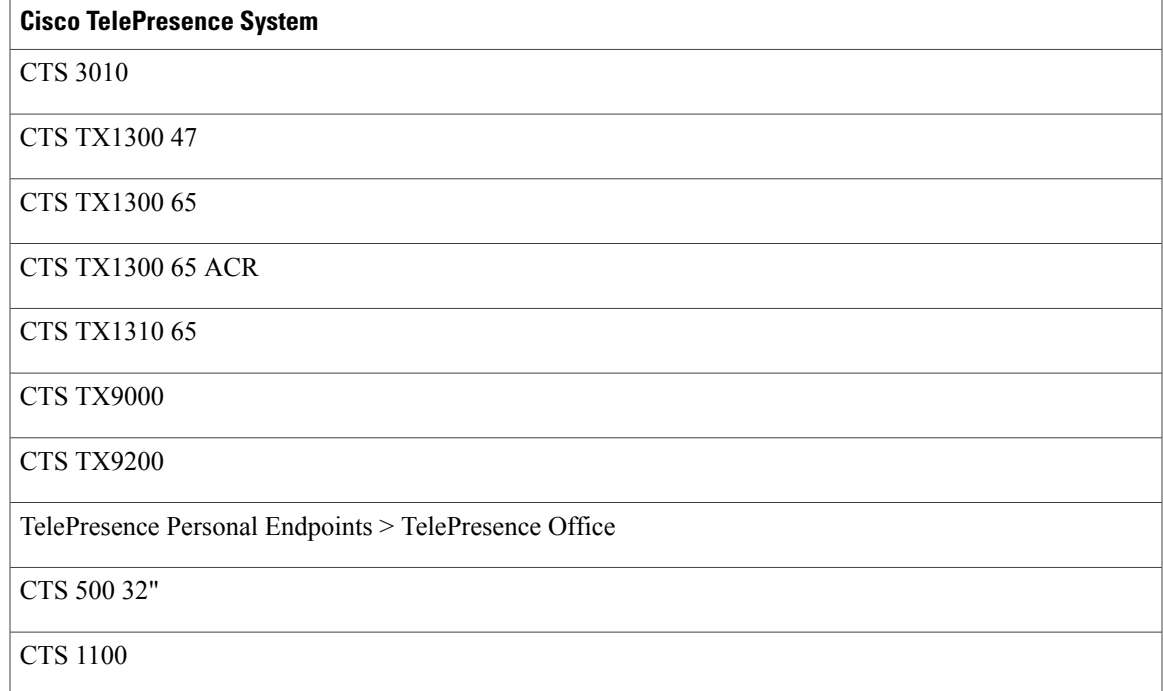

## <span id="page-6-0"></span>**Infrastructure Requirements**

Supporting infrastructure must be in place before beginning to deploy and configure Cisco Jabber Guest. You should be deploying Cisco Jabber Guest for use with an existing Cisco Unified Communications Manager installation.

The following section provides an overview of the Cisco Jabber Guest infrastructure requirements. These elements must be in place before deploying the application.

The following must be deployed to allow Cisco Jabber Guest to access endpoints located inside the enterprise firewall:

- Cisco Expressway-C 8.2 or later
- Cisco Expressway-E 8.2 or later

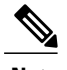

- **Note** You cannot use the same Cisco Expressway-C and Cisco Expressway-E pair or cluster for both Cisco Jabber Guest and Expressway for Mobile and Remote Access.
	- Cisco Jabber Guest can be deployed in combination with Cisco Expressway-E and Cisco Expressway-C or alternatively in combination with Cisco VCS-E and VCS-C. To simplify the documentation, we reference only Cisco Expressway-E and Cisco Expressway-C throughout this guide.
- Cisco Jabber Guest Server
- Cisco Unified Communications Manager 8.6.*x* or later

### <span id="page-7-0"></span>**Virtual Machine Infrastructure**

Cisco Jabber Guest is deployed as a virtual server using the Open Virtualization Format (OVF) standard for packaging and distributing virtual appliances that run in a virtual environment. It requires VMware vSphere as the hypervisor. Cisco publishes the distribution as an OVF file with the file extension .OVA. This file contains the OVF template for the application. The OVF template defines the virtual machine's hardware and is preloaded with required software.

### <span id="page-7-1"></span>**Hardware and System Requirements**

- A server platform that meets VMware's Compatibility Guide for VMware vSphere 5.*x* or later is required. The Cisco Jabber Guest virtual machine uses a 64-bit distribution of CentOS 6.5. Make sure that the server platform uses CPUs that are capable of 64-bit instructions.
- Cisco Jabber Guest Server is supported on any Full UC Performance CPU, beginning with Intel Xeon Processor 5600 with a minimum physical core speed of 2.53 GHz or higher and any Restricted UC Performance CPU, beginning with Intel Xeon Processor E5 2609 v1 with a minimum physical core speed of 2.4 GHz or higher. For more information on Full UC performance CPUs and Restricted UC Performance CPUs, see the *Processors/CPUs* section in *UC Virtualization Supported Hardware*.
- Cisco Jabber Guest is allowed on server models meeting required specifications, including Cisco Business Edition 6000 (BE6000), Cisco Business Edition 7000 (BE7000), and UC on UCS Tested Reference Configurations with a Full UC Performance CPU. BE6000M (M2) UCS C200 M2 TRC#1 is not supported. For more information, see *Virtualization for Cisco Jabber Guest Server*. Cisco Jabber Guest Server must follow the application co-residency and virtual-to-physical sizing rules in the *Unified Communications Virtualization Sizing Guidelines*.
- Cisco Jabber Guest supports all virtualization software described in *Purchasing/Sourcing Options for Required Virtualization Software*.
- If Cisco Jabber Guest Server is installed on a Cisco Business Edition 6000 server or Cisco Business Edition 7000 server, it must follow the additional co-residency rules in the *Cisco Business Edition 6000 and Cisco Business Edition 7000 Co-residency Policy Requirements*.
- See the VMware developer documentation for additional configuration and hardware requirements. We highly recommend using the Cisco Unified Computing System (CUCS) to simplify and maximize performance.

#### **Related Topics**

[Processors/CPUs](http://docwiki.cisco.com/wiki/UC_Virtualization_Supported_Hardware#Processors_.2F_CPUs) section in UC Virtualization Supported Hardware [Virtualization](http://docwiki.cisco.com/wiki/Virtualization_for_Cisco_Jabber_Guest_Server) for Cisco Jabber Guest Server Unified [Communications](http://docwiki.cisco.com/wiki/Unified_Communications_Virtualization_Sizing_Guidelines) Virtualization Sizing Guidelines [Purchasing/Sourcing](http://docwiki.cisco.com/wiki/Unified_Communications_VMWare_Requirements#Purchasing_.2F_Sourcing_Options_for_Required_Virtualization_Software) Options for Required Virtualization Software Cisco Business Edition 6000 and Cisco Business Edition 7000 Co-residency Policy [Requirements](http://www.cisco.com/c/en/us/td/docs/voice_ip_comm/cucm/BE6000/Coresidency/10-x/BE6K_coRes.html)

#### <span id="page-7-2"></span>**Supported Storage Models**

Cisco Jabber Guest supports the following back-end storage models:

- Direct Attached Storage
- SAN
- NAS

A network connection of 1 Gb/s or greater is required if you are using iSCSI. A 10 Gb/s Fibre Channel over Ethernet connection is preferred.

### <span id="page-8-0"></span>**Virtual Machine (OVA) Specifications**

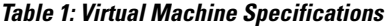

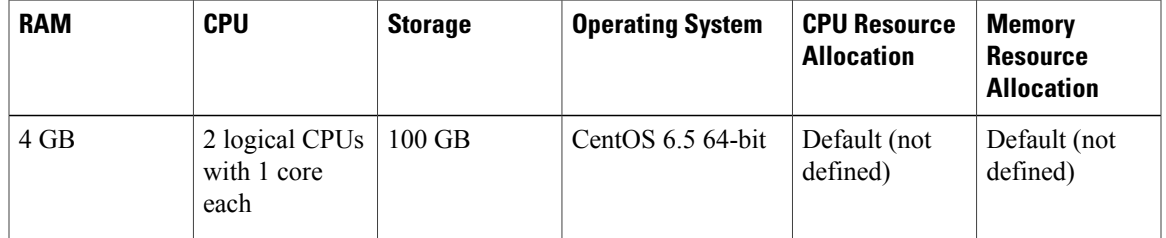

#### <span id="page-8-1"></span>**VMware vSphere Feature Support**

The following VMware vSphere features are supported:

- VM OVA template deployment (using the Cisco-provided Cisco Jabber Guest OVA)
- VMware vMotion
- VMware vSphere Distributed Switch (vDS)
- VMware Dynamic Resource Scheduler (DRS)
- VMware Storage vMotion (Storage DRS)
- VMware Virtual Machine Snapshots

You can restart Cisco Jabber Guest on a different VMware ESXi host and create or revert VMware Snapshots as long as the application was shut down without any issues before moving or taking a snapshot.

The following VMware vSphere features have not been tested with Cisco Jabber Guest:

- VMware Site Recovery Manager (SRM)
- VMware Consolidated Backup (VCB)
- VMware Data Recovery (VDR)
- VMware Dynamic Power Management (Cisco Jabber Guest must be configured to run 24/7)
- Long Distance vMotion (vMotion over a WAN)
- VMware Fault Tolerance (FT)

The following VMware vSphere and third-party features are not supported with Cisco Jabber Guest:

- VMware Hot Add
- Copying a Cisco Jabber Guest virtual machine (must use OVA to deploy new server)
- Configuring Cisco Jabber Guest with multiple virtual network interface controllers (vNICs)
- Third-party Virtual to Physical (V2P) migration tools
- Third-party deployment tools

## <span id="page-9-0"></span>**Unified Communications Infrastructure**

Cisco Jabber Guest requires that your Cisco Unified Communications Manager be configured to work with Cisco TelePresence Video Communication Server. Cisco Jabber Guest must be deployed with Cisco Unified Communications Manager 8.6.*x* or later.

## <span id="page-9-1"></span>**Cisco Expressway-C and Cisco Expressway-E**

Before deploying a Cisco Jabber Guest server, you must have Cisco Expressway-E and Cisco Expressway-C. Without Cisco Expressway-C and Cisco Expressway-E, you will be limited to testing with clients that can directly access the network on which the Cisco Jabber Guest server is homed.

For more information, download the *Cisco Expressway Administrator Guide*, deployment guides, and release notes or see the online help for complete information on configuring the options available on your Cisco Expressway.

## <span id="page-9-2"></span>**Reverse Proxy Server**

The Cisco Expressway-E and Cisco Expressway-C can be used to tunnel HTTP from the Cisco Jabber Guest client to the Cisco Jabber Guest server. However, if a third-party reverse proxy is used, it needs to be configured to proxy only the following URL types:

- /call
- /jabberc (used for HTTP/call control)

The reverse proxy should be configured to redirect any HTTP requests to HTTPS.

## <span id="page-9-3"></span>**License Requirements**

Cisco Jabber Guest islicensed and obtained through User Connect Licensing (UCL), Cisco Unified Workspace Licensing (CUWL), and other ordering mechanisms. Contact a sales representative from a Cisco partner or from Cisco for ordering details. No license keys are provided or required for the Cisco Jabber Guest software.

The following table describes the license requirements for using Cisco Expressway with Cisco Jabber Guest.

 $\mathbf{I}$ 

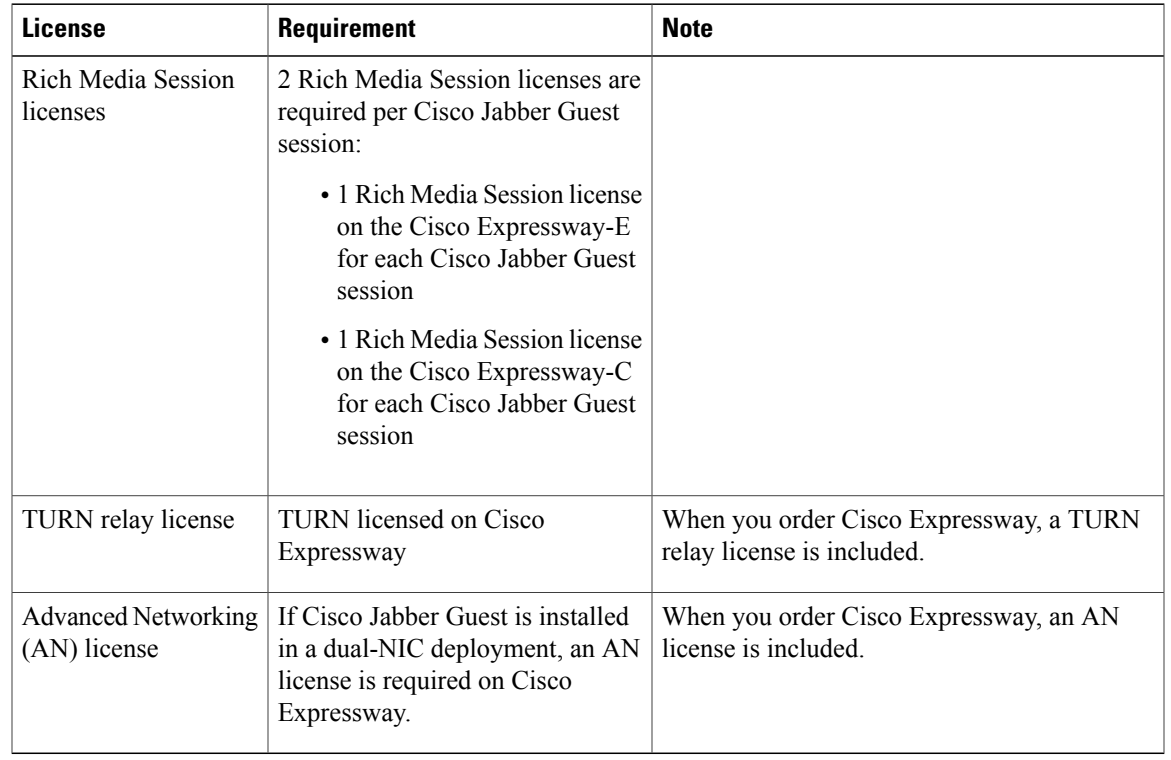

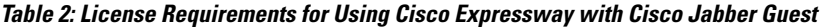

The following table describes the license requirements for using Cisco TelePresence Video Communication Server (VCS) with Cisco Jabber Guest.

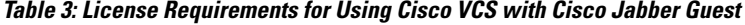

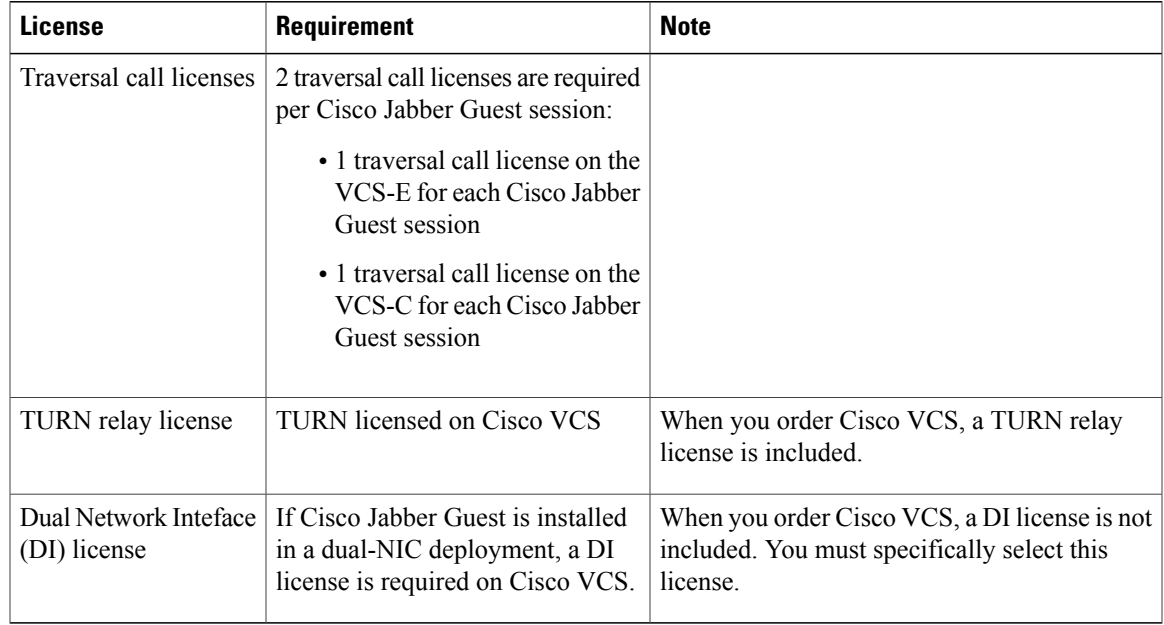

I

## <span id="page-11-0"></span>**Cisco Jabber Guest Client Requirements**

Callers require a multimedia-capable computer with a camera and microphone that support the following software and hardware requirements:

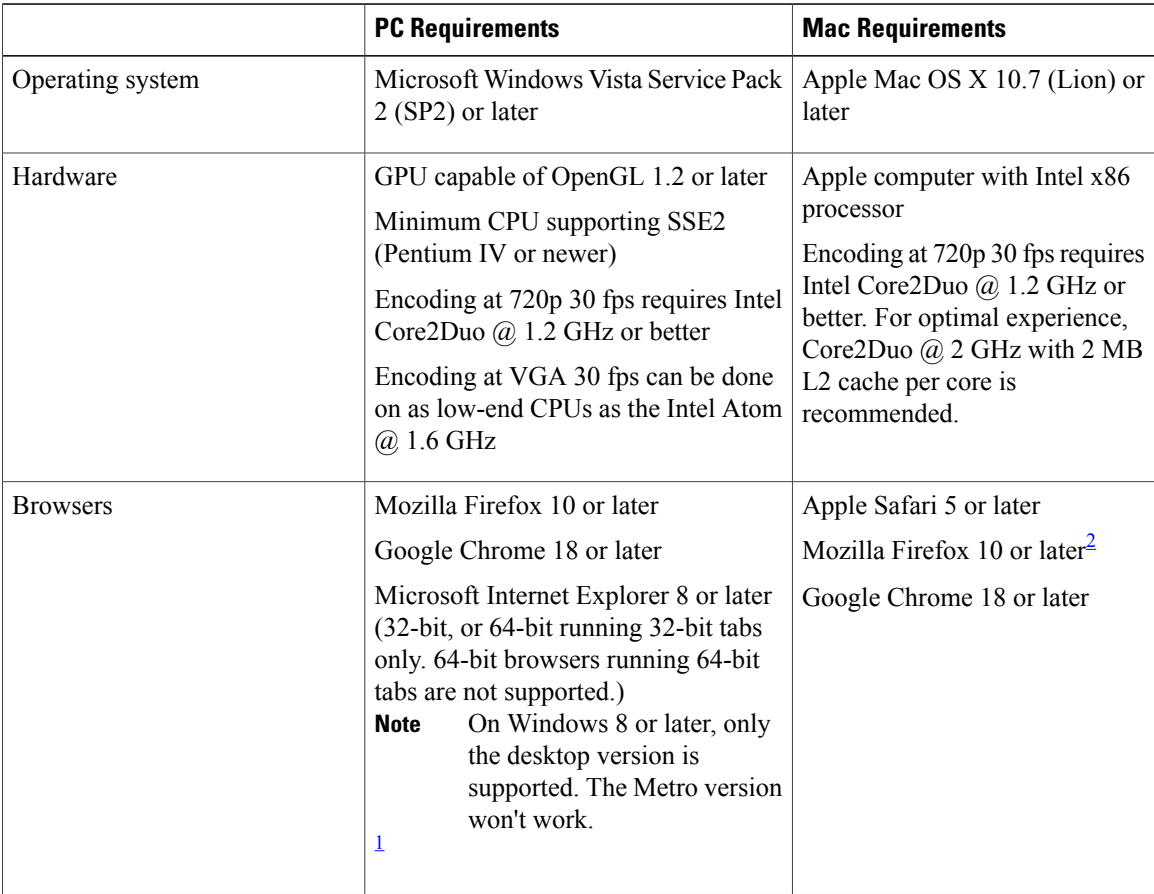

#### **Table 4: Client Requirements**

<span id="page-11-2"></span><span id="page-11-1"></span><sup>1</sup> To configure Internet Explorer on Windows 8 or later to open the desktop version by default, do the following:

- **1** Open Microsoft Internet Explorer.
- **2** On the **Tools** menu, click **Internet options**.
- **3** Click the **Programs** tab.
- **4** Under **Opening Internet Explorer**, choose **Always in Internet Explorer on the desktop**.

2 Currently, a known issue with Firefox on Mac OS X prevents full-screen video. This option is not offered for this combination of browser and operating system.

### <span id="page-12-0"></span>**Browser Plug-in**

The Cisco Jabber Guest solution includes a browser plug-in that is downloaded and installed by the caller on the local machine. The Cisco Jabber Guest web page prompts the caller to download the plug-in the first time the service is used.

New plug-ins are periodically made available with fixes and new functionality. The caller is prompted to download and install the new plug-in the next time an attempt is made to place a call.

### <span id="page-12-1"></span>**Supported Mobile Devices**

Cisco Jabber Guest for iOS is supported on iOS 7.0 or later.

The following iOS mobile devices are supported:

- iPad 4
- iPad 3
- iPad 2
- iPad Air
- iPad mini
- iPad mini with Retina display
- iPhone 5s
- iPhone 5c
- iPhone 5
- iPhone 4S

## <span id="page-12-2"></span>**Supported Languages**

The Cisco Jabber Guest mobile and web clients are available in the following languages; Cisco Jabber Guest Administration is available in English only:

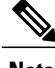

**Note** Browser plug-in installation is not localized.

- Arabic
- Chinese (China)
- Chinese (Taiwan)
- Czech
- Danish
- Dutch

1

- Finnish
- French
- German
- Greek
- Hebrew
- Italian
- Japanese
- Korean
- Norwegian
- Polish
- Portuguese (Brazilian)
- Portuguese (Portugal)—This language is available only for the web client.
- Russian
- Spanish
- Swedish
- Turkish

<span id="page-14-0"></span>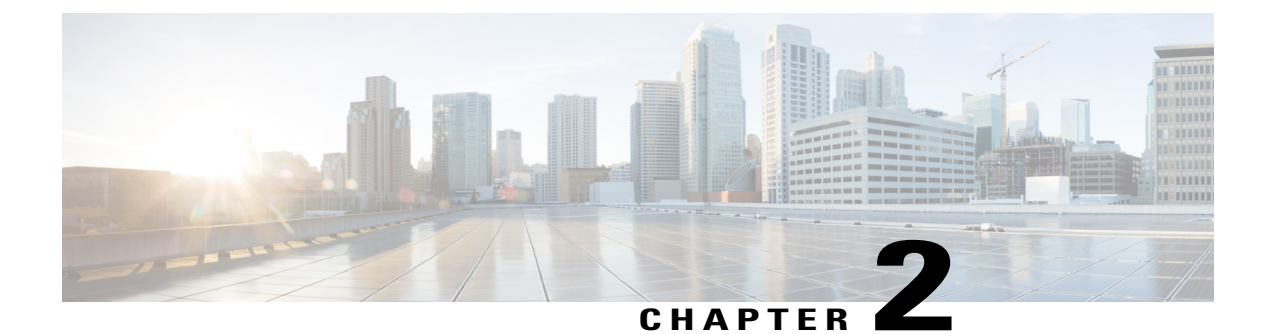

## **Caveats**

This section contains information about open caveats.

• Open [Caveats,](#page-14-1) page 11

## <span id="page-14-1"></span>**Open Caveats**

 $\mathbf I$ 

The following caveats are currently open.

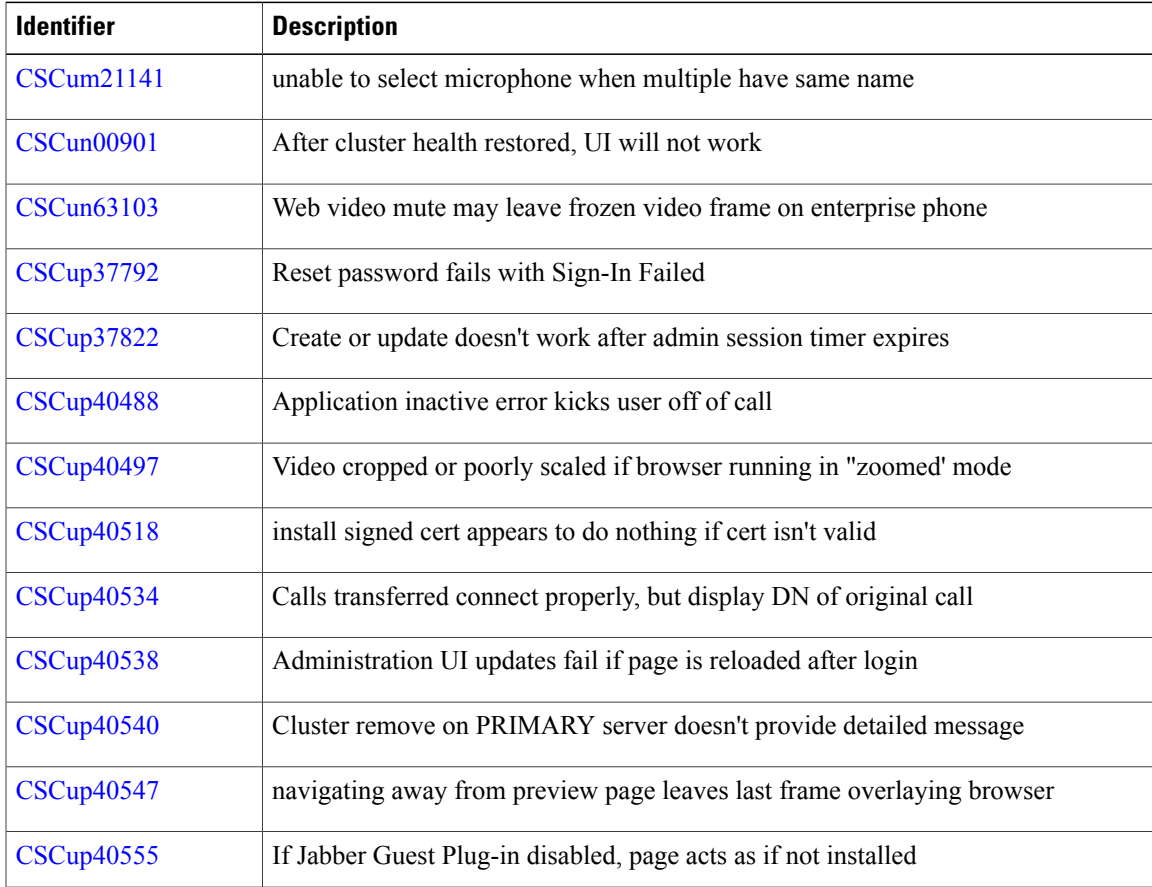

 $\overline{\phantom{a}}$ 

 $\mathbf I$ 

**12**

<span id="page-16-0"></span>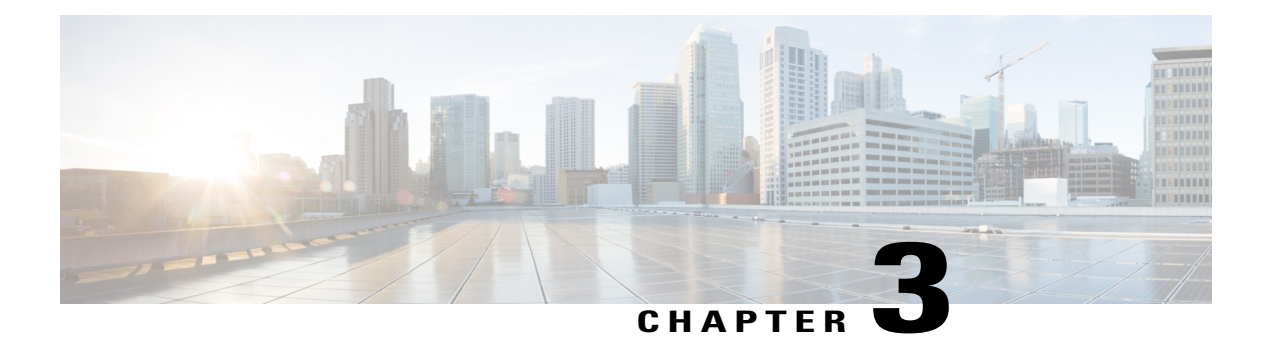

## **Troubleshoot**

- [What](#page-16-1) to Do If, page 13
- Locate [chip.log](#page-16-2) File, page 13
- Locate [chip.dmp](#page-17-0) File, page 14
- Reset Admin Password for Cisco Jabber Guest [Administration,](#page-17-1) page 14
- Reset Root [Password](#page-17-2) for Cisco Jabber Guest Server, page 14
- Audio and Video [Issues,](#page-19-0) page 16
- Call Links Redirect to Cisco [Expressway-E](#page-20-0) Web Page, page 17
- Plug-in [Crashes,](#page-20-1) page 17
- Error [Messages,](#page-21-0) page 18

## <span id="page-16-2"></span><span id="page-16-1"></span>**What to Do If**

**Q.** I am asked to provide a chip.log?

**A.** Locate the chip.log file.

## **Locate chip.log File**

If you are asked to send the chip.log file, follow either step 1 for Windows systems or step 2 for Mac OS X systems and then proceed to step 3.

П

**Step 1** For Windows, navigate to  $\Theta$  HOMEPATH%\Appdata\LocalLow\Cisco\chip. %HOMEPATH% is generally of the form 'C:\Users\*username*'. **Note**

- **Step 2** For Mac OS X, navigate to ~/Library/"Internet Plug-Ins"/"Cisco JabberC Video over IP Plug-In.plugin"/Contents/Frameworks/Logs.
- **Step 3** Compress the file and email it back to the requester.

## <span id="page-17-0"></span>**Locate chip.dmp File**

If your plug-in crashes, a dump file called  $\text{chip}$ .  $\text{cmp}$  is created. Currently, this file is created only for plug-in crashes on Microsoft Windows. If you are asked to send the chip.dmp file, follow this procedure.

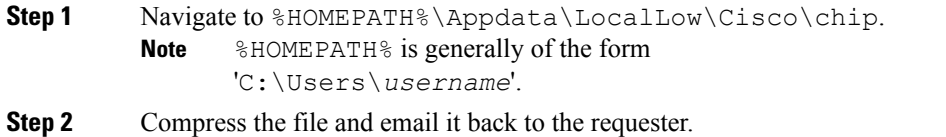

## <span id="page-17-1"></span>**Reset Admin Password for Cisco Jabber Guest Administration**

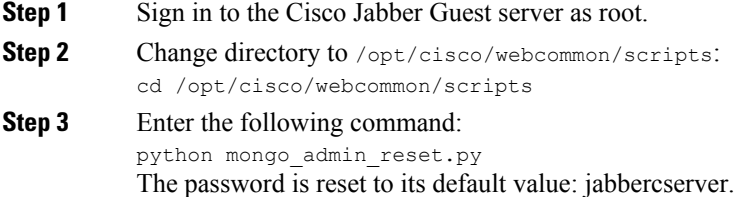

## <span id="page-17-2"></span>**Reset Root Password for Cisco Jabber Guest Server**

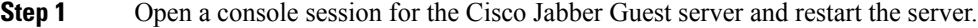

- **Step 2** Press any key to interrupt the start process.
- **Step 3** Press e to edit.
- **Step 4** From the entries, select **kernel** and press e to edit.

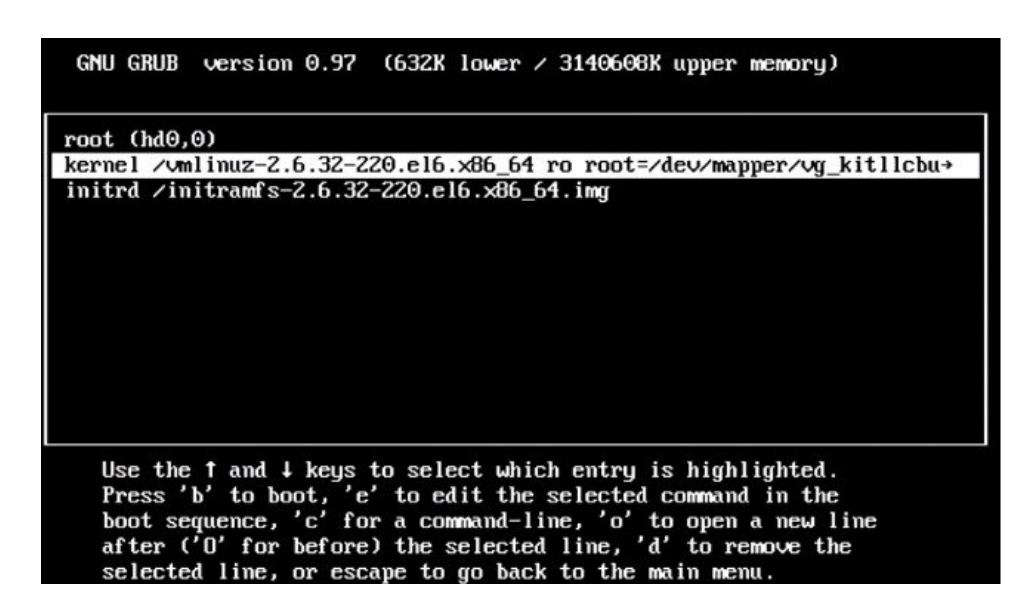

- **Step 5** Start the server in single-user mode:
	- a) Add the word **single** to the end of the line.
	- b) Press the Enter key.

Minimal BASH-like line editing is supported. For the first word, TAB<br>lists possible command completions. Anywhere else TAB lists the possible<br>completions of a device/filename. ESC at any time cancels. ENTER at any time accepts your changes. I

<ABEL=79d3d2d4 single

**Step 6** Press b to start the server.

The Cisco Jabber Guest server starts in single-user mode.

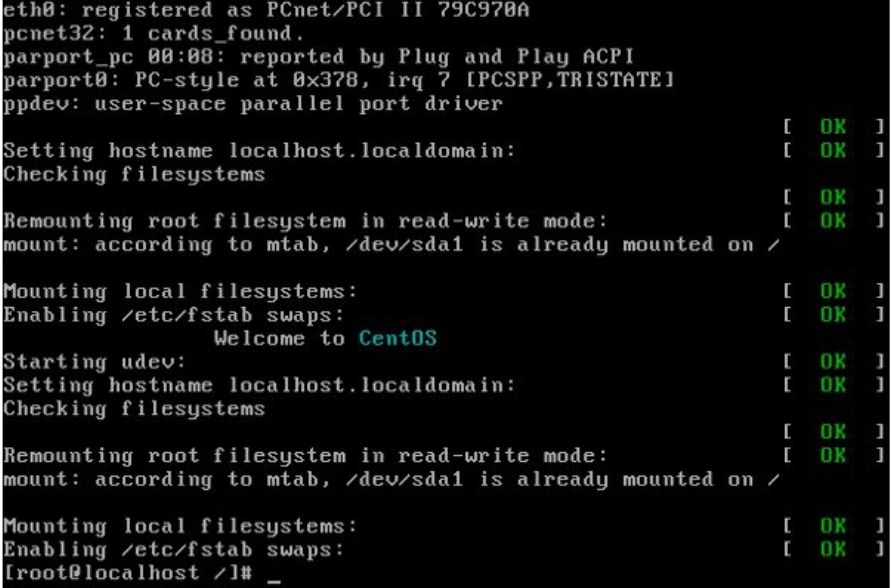

- **Step 7** Enter **passwd root**, and then enter a new password.
- <span id="page-19-0"></span>**Step 8** Restart the server.

## <span id="page-19-1"></span>**Audio and Video Issues**

#### <span id="page-19-2"></span>**One-Way Video When Using VPN**

**Problem** Callers experience one-way video when using Cisco Jabber Guest over VPN.

**Possible Cause** The default Maximum Transmission Unit (MTU) on Cisco Expressway-E is too high and can cause packet loss.

**Solution** Change the MTU.

#### **No Audio or Video on Single NIC Deployment**

**Problem** No audio or video on single NIC deployment; media is terminating on the Cisco Expressway-E

**Possible Cause** On the Cisco Expressway-C, for the zone to the Cisco Jabber Guest server, **Media encryption mode** is not set to **Best effort**.

**Solution** Set **Media encryption mode** to **Best effort**. *Best effort* forces media from the Cisco Expressway-E to terminate on the Cisco Expressway-C.

## <span id="page-20-0"></span>**Call Links Redirect to Cisco Expressway-E Web Page**

**Problem** Call links redirect to the Cisco Expressway-E web page.

**Possible Cause** The Cisco Expressway-E administrator already uses ports 80 and 443.

**Solution** Remap incoming requests from the Cisco Jabber Guest client to Cisco Expressway-E on ports 80 and 443 to ports 9980 and 9443, respectively, using a firewall or similar in front of Cisco Expressway-E. For the mobile client, using 9980 or 9443 in call links is not supported; you must use port remapping on your firewall to remap port 80 to port 9980 and port 443 to port 9443.

### <span id="page-20-1"></span>**Plug-in Crashes**

I

**Problem** The plug-in crashes.

**Possible Cause** The video drivers may not be current.

**Solution** Make sure that the video drivers are up to date on the system.

 $\overline{\phantom{a}}$ 

T

## <span id="page-21-0"></span>**Error Messages**

#### **Table 5: Error Messages**

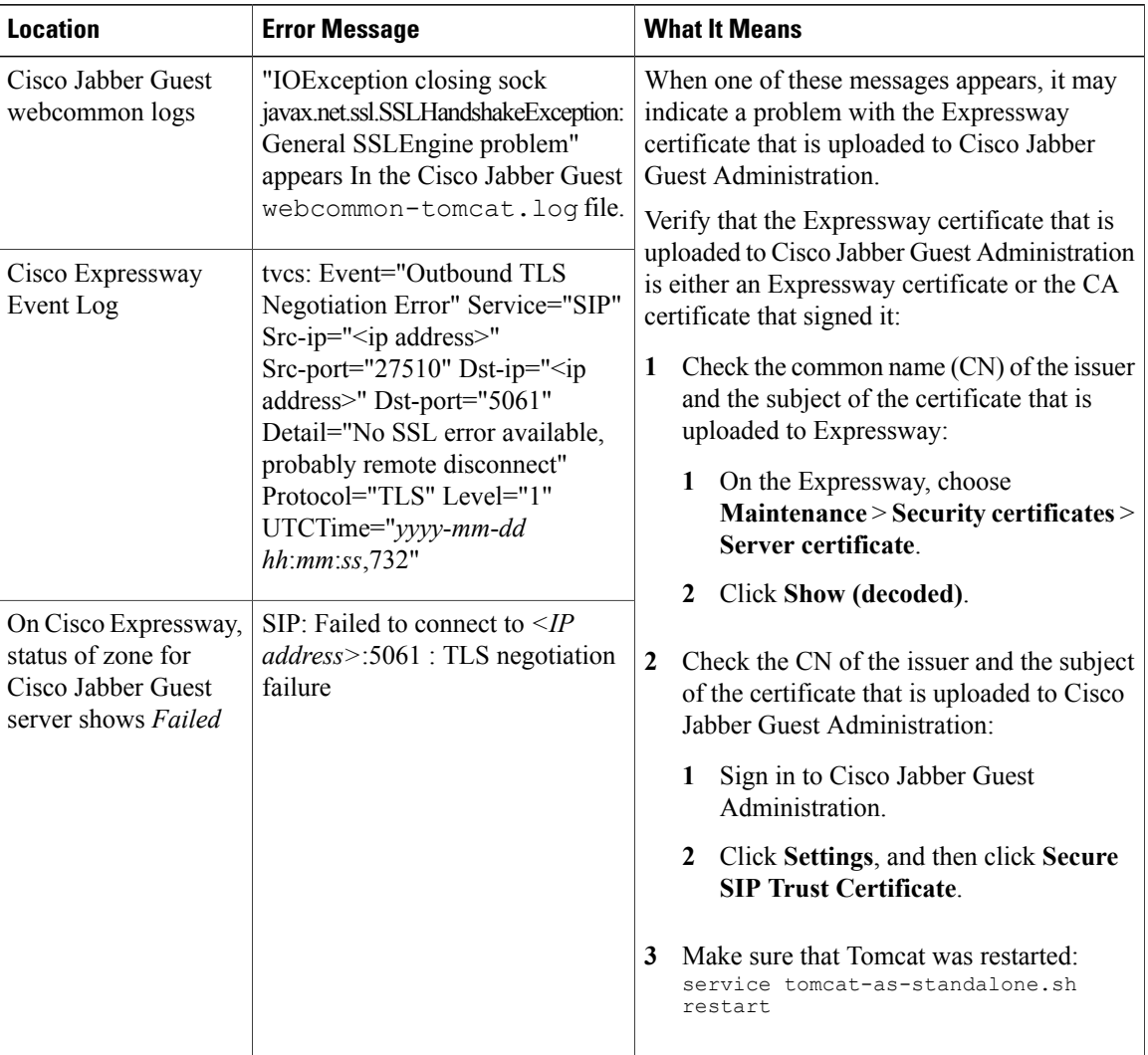

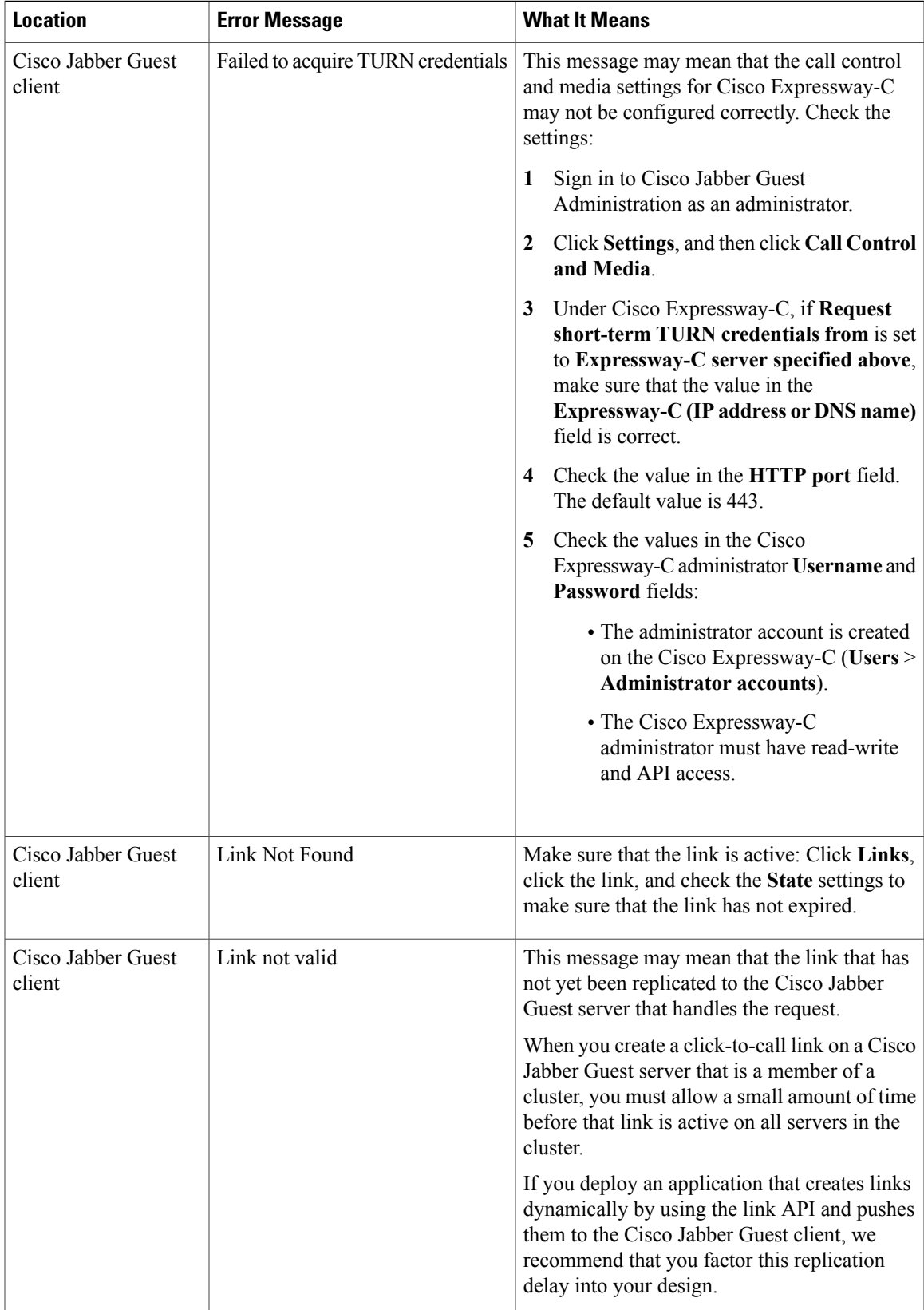

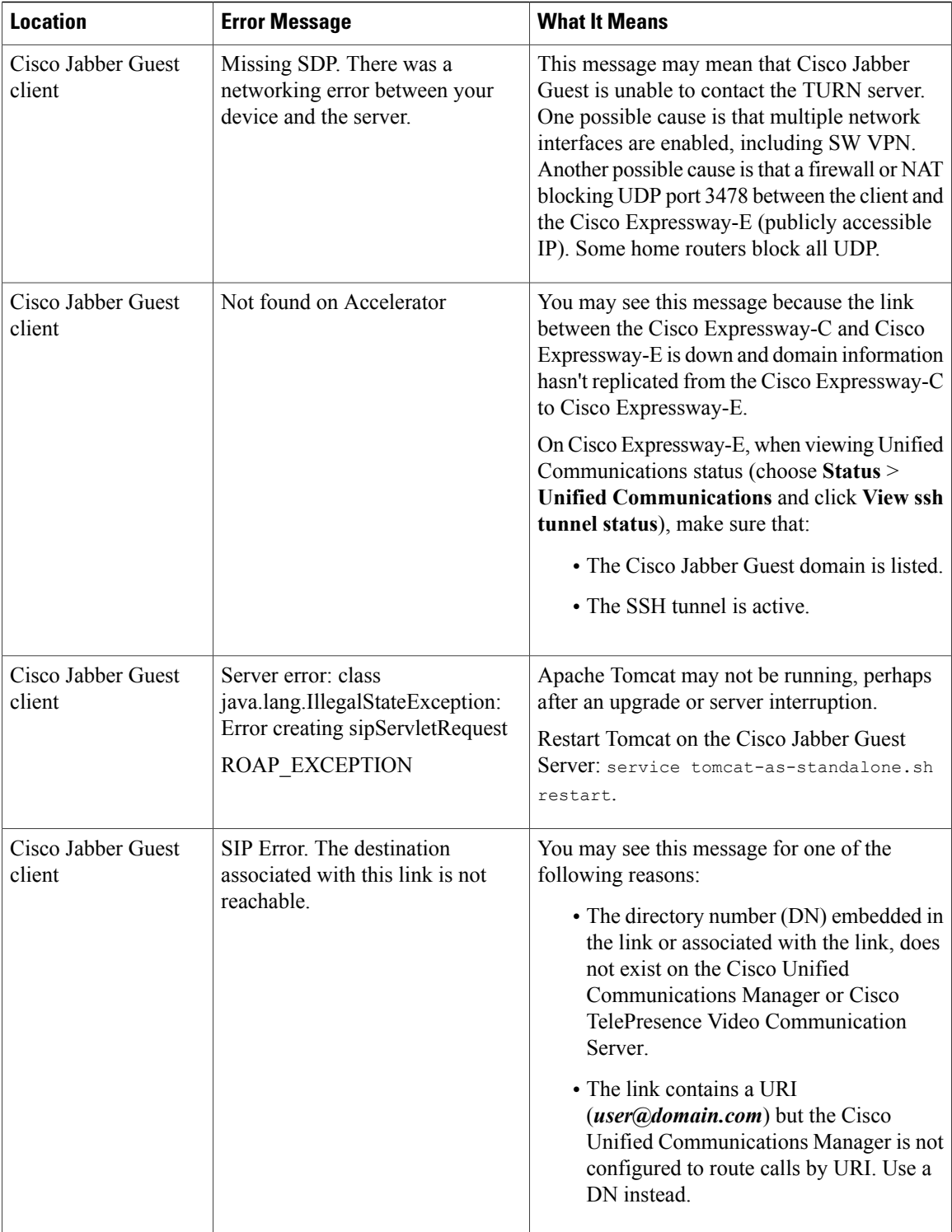

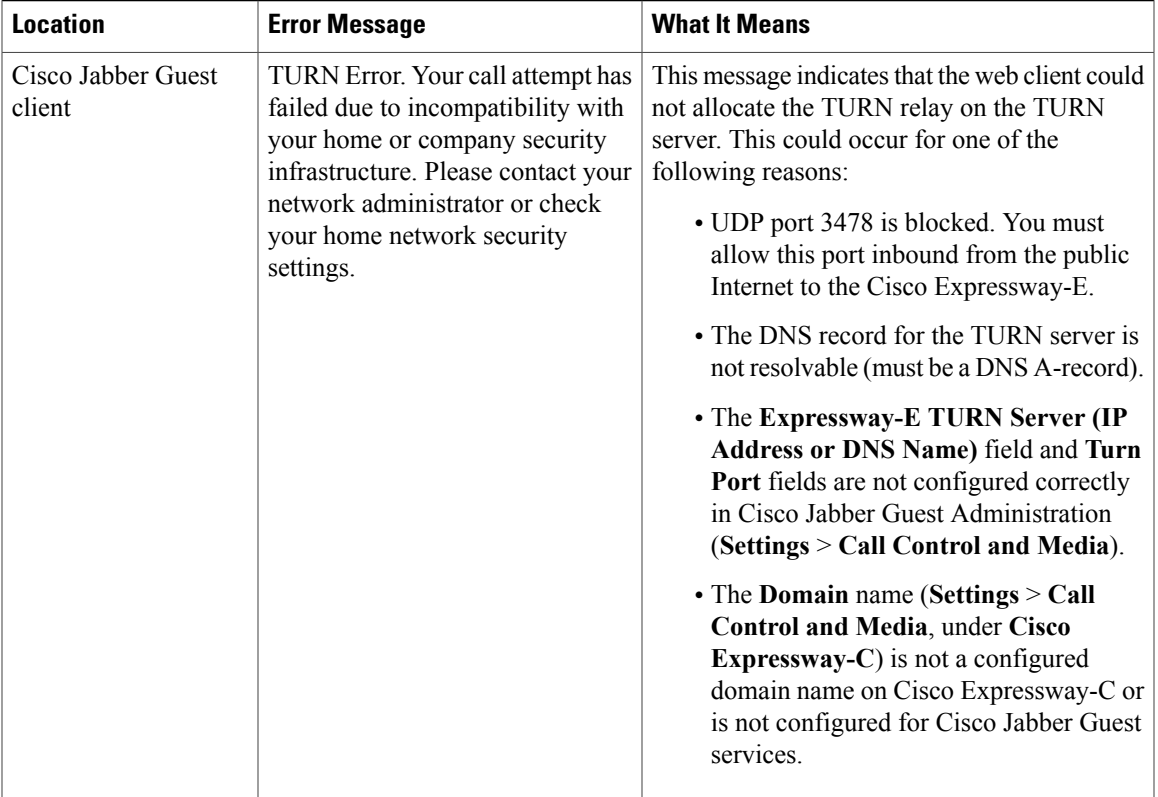

 $\overline{\phantom{a}}$ 

<span id="page-26-0"></span>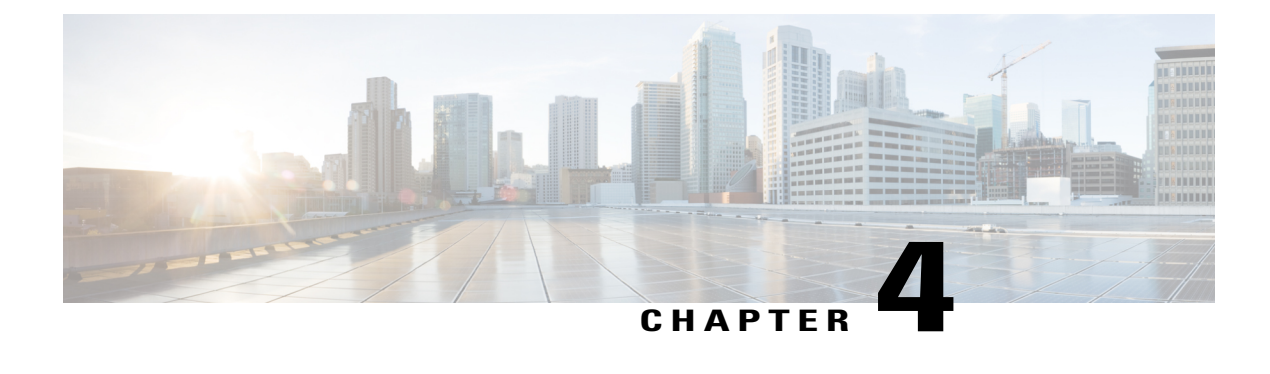

## **Documentation Reference**

This section contains links to relevant documentation suites. Additional resources can be found through the links to the documentation home pages.

- Cisco Unified [Communications](#page-26-1) Manager , page 23
- Cisco TelePresence Video [Communication](#page-26-2) Server, page 23

## <span id="page-26-1"></span>**Cisco Unified Communications Manager**

• Documentation Home

[http://www.cisco.com/en/US/products/sw/voicesw/ps556/tsd\\_products\\_support\\_series\\_home.html](http://www.cisco.com/en/US/products/sw/voicesw/ps556/tsd_products_support_series_home.html)

- *Documentation Guide for Cisco Unified Communications Manager, Release 8.6(2a)* [http://www.cisco.com/c/en/us/td/docs/voice\\_ip\\_comm/cucm/docguide/8\\_6\\_2/dg862a.html](http://www.cisco.com/c/en/us/td/docs/voice_ip_comm/cucm/docguide/8_6_2/dg862a.html)
- *Documentation Guide for Cisco Unified Communications Manager, Release 9.1(1)*

http://www.cisco.com/en/US/docs/voice\_ip\_comm/cucm/docguide/9\_1\_1/CUCM\_BK\_CBABE0BB [00\\_cucm-documentation-guide-91.html](http://www.cisco.com/en/US/docs/voice_ip_comm/cucm/docguide/9_1_1/CUCM_BK_CBABE0BB_00_cucm-documentation-guide-91.html)

## <span id="page-26-2"></span>**Cisco TelePresence Video Communication Server**

• Documentation Home

[http://www.cisco.com/en/US/products/ps11337/tsd\\_products\\_support\\_series\\_home.html](http://www.cisco.com/en/US/products/ps11337/tsd_products_support_series_home.html)

• *Cisco TelePresence Cisco Unified Communications Manager with Cisco VCS (SIP Trunk) Deployment Guide*

<http://www.cisco.com/c/en/us/support/unified-communications/expressway/model.html>

• *Cisco TelePresence Video Communication Server Basic Configuration (Control with Expressway) Deployment Guide*

[http://www.cisco.com/c/en/us/support/unified-communications/](http://www.cisco.com/c/en/us/support/unified-communications/telepresence-video-communication-server-expressway/model.html) [telepresence-video-communication-server-expressway/model.html](http://www.cisco.com/c/en/us/support/unified-communications/telepresence-video-communication-server-expressway/model.html)

 $\mathbf l$ 

I